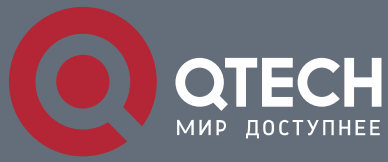

**РУКОВОДСТВО ПОЛЬЗОВАТЕЛЯ**

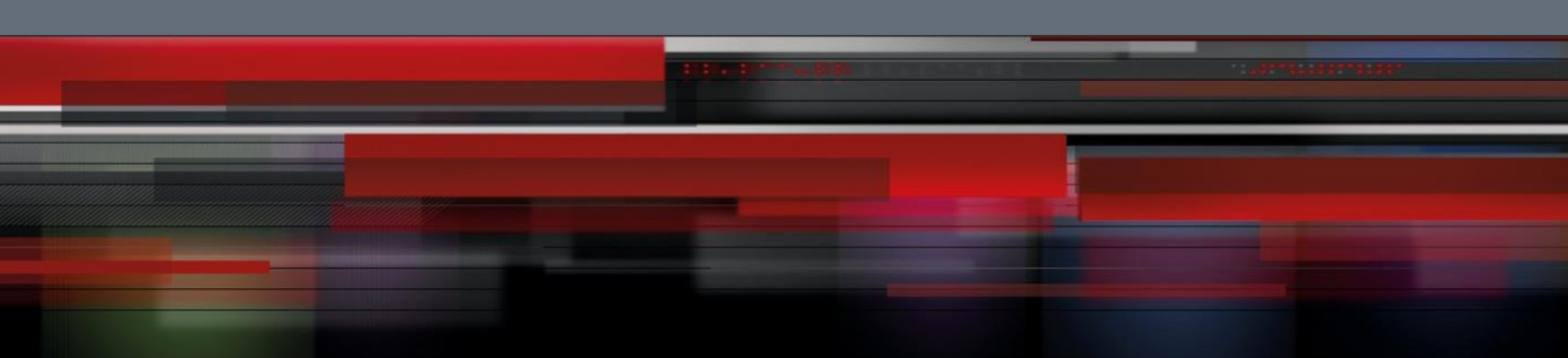

# **Коммутатор агрегации**

**СЕРИЯ QSW-8400**

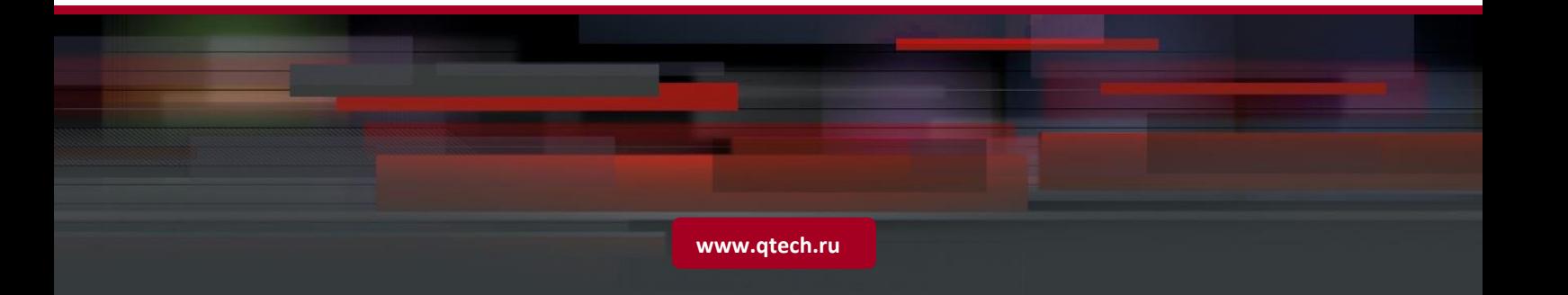

# Оглавление

- 
- -
	-
	- 1.1.2.3 Управление коммутатором через сетевое управление SNMP **Ошибка! Закладка не определена.**
- - -
		-
		- 1.2.1.3 Режим глобального конфигурирования. **Ошибка! Закладка не определена.**
	-
	-
	-
	- - 1.2.5.1 Отображаемая информация: успешное выполнение (successfull) **Ошибка! Закладка не определена.** 1.2.5.2 Отображаемая информация: ошибочный ввод (error) **Ошибка! Закладка не определена.**
	- 1.2.6 Поддержка языка нечеткой логики (Fuzzy math) **Ошибка! Закладка не определена.**

## 2 ОСНОВНЫЕ НАСТРОЙКИ КОММУТАТОРА **ОШИБКА! ЗАКЛАДКА НЕ ОПРЕДЕЛЕНА.**

- 
- 
- -
	-
- -
	- 2.2.2.2 Список команд для конфигурирования SSH сервера **Ошибка! Закладка не определена.**
	-
- 
- 2.3.1 Список команд для настройки IP адресов **Ошибка! Закладка не определена.**
- -
	-
	-

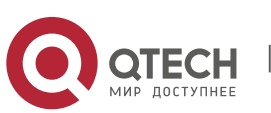

### 1 УПРАВЛЕНИЕ КОММУТАТОРОМ **ОШИБКА! ЗАКЛАДКА НЕ ОПРЕДЕЛЕНА.**

1.1 Варианты управления **Ошибка! Закладка не определена.** 1.1.1 Внеполосное управление **Ошибка! Закладка не определена.** 1.1.2 Внутриполосное управление **Ошибка! Закладка не определена.** 1.1.2.1 Управление по Telnet **Ошибка! Закладка не определена.** 1.1.2.2 Управление через HTTP **Ошибка! Закладка не определена.** 1.2 CLI интерфейс **Ошибка! Закладка не определена.** 1.2.1 Режим настройки **Ошибка! Закладка не определена.** 1.2.1.1 Режим пользователя **Ошибка! Закладка не определена.** 1.2.1.2 Режим администратора **Ошибка! Закладка не определена.** 1.2.2 Настройка синтаксиса **Ошибка! Закладка не определена.** 1.2.3 Сочетания клавиш **Ошибка! Закладка не определена.** 1.2.4 Справка **Ошибка! Закладка не определена.** 1.2.5 Проверка ввода **Ошибка! Закладка не определена.**

2.1 Основные настройки **Ошибка! Закладка не определена.** 2.2 Управление Telnet **Ошибка! Закладка не определена.** 2.2.1 Telnet **Ошибка! Закладка не определена.** 2.2.1.1 Введение в Telnet **Ошибка! Закладка не определена.** 2.2.1.2 Команды конфигурирования Telnet **Ошибка! Закладка не определена.** 2.2.2 SSH **Ошибка! Закладка не определена.** 2.2.2.1 Введение в SSH **Ошибка! Закладка не определена.** 2.2.2.3 Пример настройки SSH сервера **Ошибка! Закладка не определена.** 2.3 Настройка IP адресов коммутатора **Ошибка! Закладка не определена.** 2.4 Настройка SNMP **Ошибка! Закладка не определена.** 2.4.1 Введение в SNMP **Ошибка! Закладка не определена.** 2.4.2 Введение в MIB **Ошибка! Закладка не определена.** 2.4.3 Введение в RMON **Ошибка! Закладка не определена.**

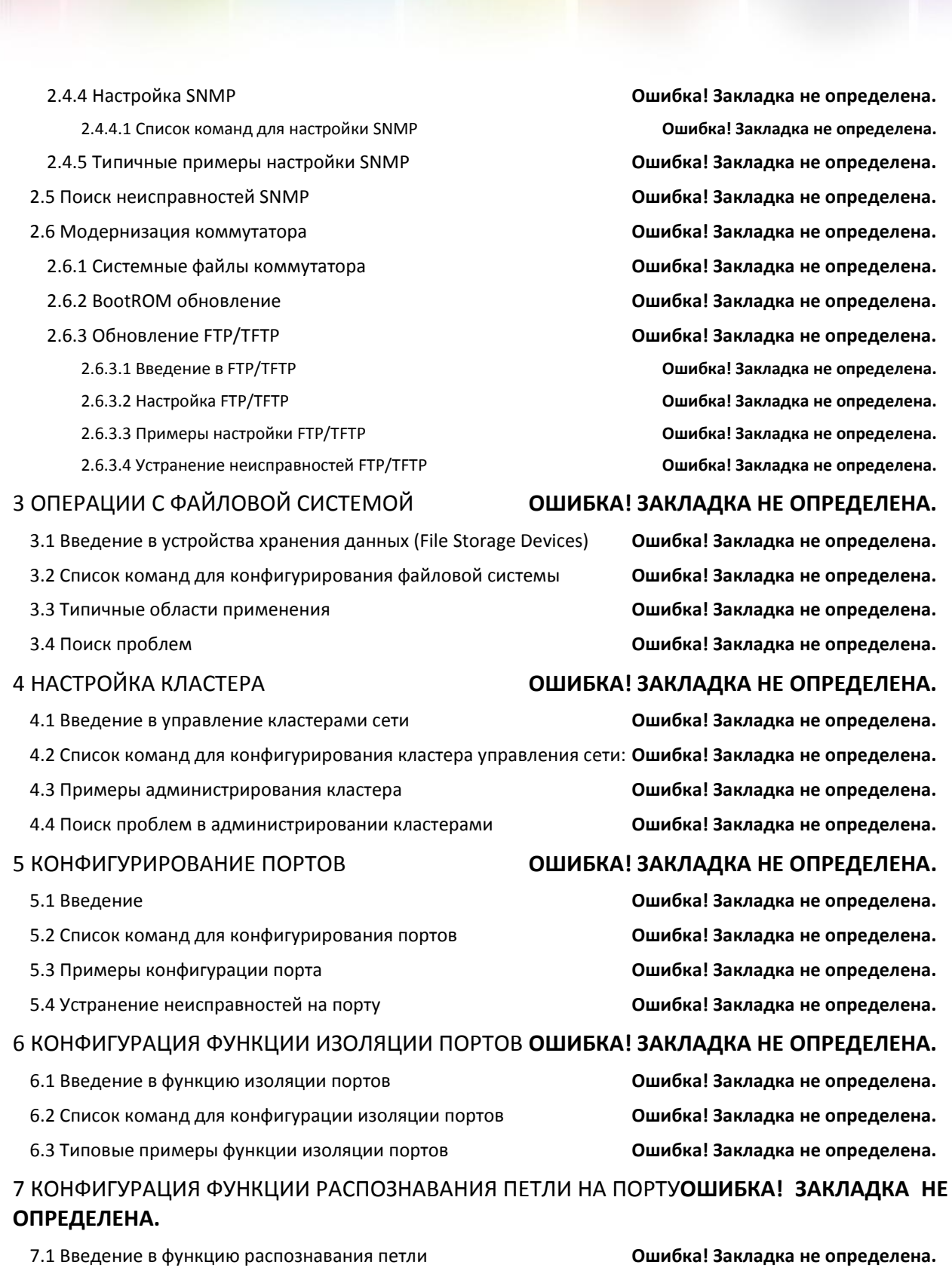

7.2 Список команд для конфигурирования функции распознавания петли на порту**Ошибка! Закладка не определена.**

7.3 Примеры функции распознавания петли на порту **Ошибка! Закладка не определена.**

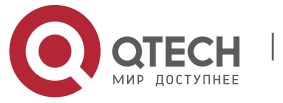

7.4 Решение проблем с функцией распознавания петли на порту **Ошибка! Закладка не определена.**

- 8.1 Общая информация о ULDP **Ошибка! Закладка не определена.**
- 8.2 Список команд для конфигурирования ULDP **Ошибка! Закладка не определена.**
- 8.3 Типовые примеры функции ULDP **Ошибка! Закладка не определена.**
- 8.4 Устранение неполадок функции ULDP **Ошибка! Закладка не определена.**

- 9.1 Общие сведения о функции LLDP **Ошибка! Закладка не определена.**
- 9.2 Список команд для конфигурирования LLDP **Ошибка! Закладка не определена.**
- 
- 9.4 Устранение неисправностей функции LLDP **Ошибка! Закладка не определена.**

- 
- 
- 
- 
- 
- 10.4 Примеры использования Port channel **Ошибка! Закладка не определена.**
- 10.5 Устранение неисправностей Port channel **Ошибка! Закладка не определена.**

- 
- 

- 
- 
- 
- 12.4 Устранение неисправностей EFM OAM **Ошибка! Закладка не определена.**

- 
- 
- 
- 
- 
- 13.4 Устранение неисправностей bpdu-tunnel **Ошибка! Закладка не определена.**

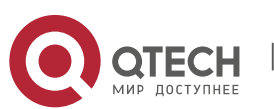

## 8 КОНФИГУРАЦИЯ ФУНКЦИИ ULDP **ОШИБКА! ЗАКЛАДКА НЕ ОПРЕДЕЛЕНА.**

### 9 НАСТРОЙКА ФУНКЦИИ LLDP **ОШИБКА! ЗАКЛАДКА НЕ ОПРЕДЕЛЕНА.**

9.3 Типовой пример функции LLDP **Ошибка! Закладка не определена.**

## 10 НАСТРОЙКА PORT CHANNEL **ОШИБКА! ЗАКЛАДКА НЕ ОПРЕДЕЛЕНА.**

10.1 Общие сведения о Port channel **Ошибка! Закладка не определена.** 10.2 Общие сведения о LACP **Ошибка! Закладка не определена.** 10.2.1 Статическое объединение LACP **Ошибка! Закладка не определена.** 10.2.2 Динамическое объединение LACP **Ошибка! Закладка не определена.** 10.3 Настройка Port channel **Ошибка! Закладка не определена.**

## 11 КОНФИГУРИРОВАНИЕ MTU **ОШИБКА! ЗАКЛАДКА НЕ ОПРЕДЕЛЕНА.**

11.1 Общие сведения об MTU **Ошибка! Закладка не определена.** 11.2 Конфигурирование MTU **Ошибка! Закладка не определена.**

### 12 КОНФИГУРАЦИЯ EFM OAM **ОШИБКА! ЗАКЛАДКА НЕ ОПРЕДЕЛЕНА.**

12.1 Общие сведения о EFM OAM **Ошибка! Закладка не определена.** 12.2 Конфигурирование EFM ОАМ **Ошибка! Закладка не определена.** 12.3 Примеры EFM OAM **Ошибка! Закладка не определена.**

### 13 НАСТРОЙКА BPDU-TUNNEL **ОШИБКА! ЗАКЛАДКА НЕ ОПРЕДЕЛЕНА.**

13.1 Введение в bpdu-tunnel **Ошибка! Закладка не определена.** 13.1.1 Функции bpdu-tunnel **Ошибка! Закладка не определена.** 13.1.2 Создание bpdu-tunnel **Ошибка! Закладка не определена.** 13.2 Конфигурация bpdu-tunnel **Ошибка! Закладка не определена.** 13.3 Пример bpdu-tunnel **Ошибка! Закладка не определена.**

## 14 LLDP-MED **ОШИБКА! ЗАКЛАДКА НЕ ОПРЕДЕЛЕНА.**

14.1 Введение в LLDP-MED **Ошибка! Закладка не определена.**

- 14.2 Конфигурация LLDP-MED **Ошибка! Закладка не определена.** 14.3 Пример настройки LLDP-MED **Ошибка! Закладка не определена.** 14.4 Устранение неисправностей LLDP-MED **Ошибка! Закладка не определена.**
- 
- 15.2 Настройка безопасности портов **Ошибка! Закладка не определена.**
- 15.3 Приметы настройки PORT SECURITY **Ошибка! Закладка не определена.**
- 15.4 Устранение неисправностей PORT SECURITY **Ошибка! Закладка не определена.**

- -
	-
- 16.2 Список команд конфигурации DDM **Ошибка! Закладка не определена.**
- 
- 16.4 Устранние неисправностей DDM **Ошибка! Закладка не определена.**

### 15 БЕЗОПАСНОСТЬ ПОРТОВ **ОШИБКА! ЗАКЛАДКА НЕ ОПРЕДЕЛЕНА.**

15.1 Введение **Ошибка! Закладка не определена.**

## 16 НАСТРОЙКА DDM **ОШИБКА! ЗАКЛАДКА НЕ ОПРЕДЕЛЕНА.**

16.1 Введение **Ошибка! Закладка не определена.** 16.1.1. Краткое введение в DDM **Ошибка! Закладка не определена.** 16.1.1 Функции DDM **Ошибка! Закладка не определена.** 16.3 Примеры применения DDM **Ошибка! Закладка не определена.**

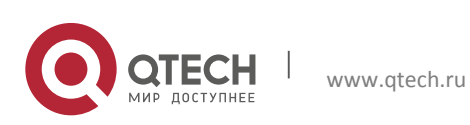

Руководство пользователя **1**. Настройка протокола MSTP 6

# **1 НАСТРОЙКА ПРОТОКОЛА MSTP**

# **1.1 Общие сведения о MSTP**

MSTP (Multiple STP) – новая реализация протокола spanning-tree, основанная на протоколах STP и RSTP. Он работает на любых коммутаторах локальных сетей. Он вычисляет общее и внутреннее связующее дерево (CIST – common and internal spanning tree) для всей сети, которое содержит устройства, поддерживающие MSTP, STP и RSTP. Он так же вычисляет независимые экземпляры множества связующих деревьев (MSTI multiple spanning-tree instances) для каждой области MST (MSTP domain). В MSTP используется адаптированная версия протокола RSTP, обеспечивающего быструю сходимость при построении связующего дерева, при этом одному и тому же экземпляру связующего дерева может быть сопоставлено множество сетей VLAN. MSTP обеспечивает различные маршруты для передачи данных и позволяет балансировать трафик. Более того, так как множественные VLAN используют один и тот же экземпляр связующего дерева, MSTP может уменьшать количество построенных деревьев, что позволяет уменьшить нагрузку на процессор и уменьшить служебную полосу на каналах.

## **1.1.1 Регион MSTP**

Так как одному экземпляру связующего дерева может быть сопоставлено множество VLAN, комитет, разрабатывающий стандарт IEEE 802.1s предложил развить концепцию MST. MST используется для привязки конкретной VLAN к конкретному экземпляру связующего дерева.

Регион MSTP состоит из одного или нескольких коммутаторов с одинаковым идентификатором MSID(MST Configuration Identification) и локальной сети (конкретный коммутатор в регионе MSTP является назначенным(designated) коммутатором локальной сети, на коммутаторах, закрепленных за локальной сетью, протокол STP не работает). Все коммутаторы в одном MSTP регионе имеют один MSID.

MSID содержит три атрибута:

- Конфигурационное имя: Состоит из цифр и букв;
- Номер версии;
- **\*** Краткое описание конфигурирования: Сети VLAN, соответствующие экземплярам связующего дерева.

Коммутаторы с одинаковыми вышеописанными атрибутами считаются находящимися в одном регионе MST.

Когда MSTP вычисляет CIST в локальной сети с коммутаторами, регион MST рассматривается как один коммутатор. Рассмотрим рисунок ниже:

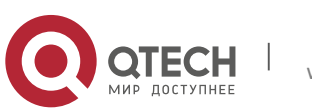

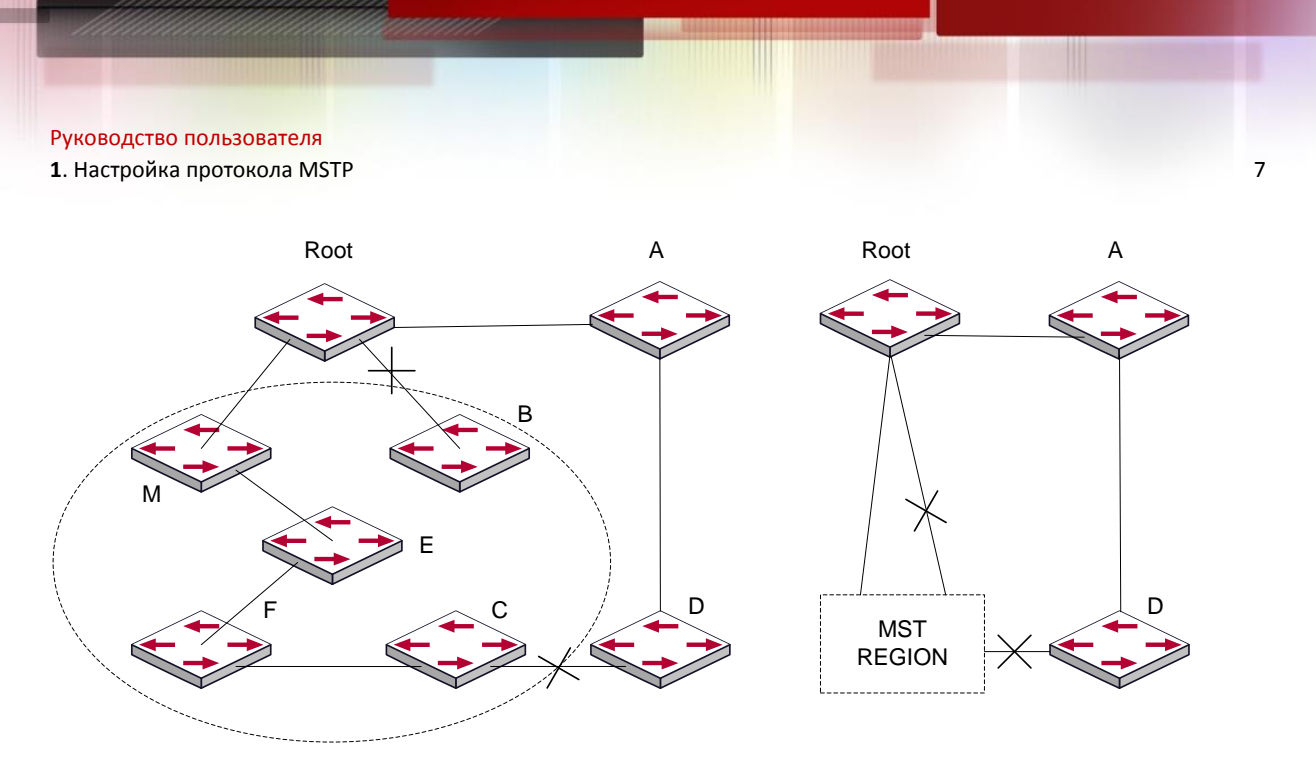

На схеме, если в одном коммутаторе используется STP, а в другом RSTP, то порт между коммутатором М и коммутатором В должен быть блокирован. Однако, если в коммутаторах области, выделенной пунктиром, используется MSTP и сконфигурирован один и тот же регион MST, то протокол MSTP будет считать этот регион коммутатором. Поэтому блокирован один порт между коммутатором В и корневым узлом; кроме того, блокирован один порт коммутатора D.

# *1.1.1.1 Операции внутри одного и того же региона MSTP*

Экземпляр связующего дерева(IST) связывает все коммутаторы MSTP региона. Когда IST сошелся, корневой узел IST становится управляющим узлом IST – в нем находится коммутатор с наименьшим ID моста и метрикой маршрута к корневому узлу CST. Если в сети имеется только один регион, управляющий узел IST одновременно является и корневым узлом CST. Если корневой узел CST находится вне региона, управляющим узлом IST является один из коммутаторов MSTP на границе региона.

При инициализации коммутатора MSTP он посылает пакеты BPDU, в которых объявляет себя корневым узлом CST и управляющим узлом IST, при этом метрики маршрута к этим узлам равны нулю. Кроме того, коммутатор инициализирует все свои экземпляры MST и объявляет себя корневым узлом. Если коммутатор принимает информацию от корневого узла MST верхнего уровня (с меньшим ID коммутатора, меньшей метрикой маршрута и т. д.), сохраненную для порта, он перестает объявлять себя управляющим узлом IST.

В регионе MST управляющий узел IST является единственным экземпляром связующего дерева, который принимает и посылает пакеты BPDU. Так как пакеты MST BPDU содержат информацию обо всех экземплярах, число таких пакетов, которое требуется обработать коммутатору для поддержки множества экземпляров связующего дерева, значительно уменьшается.

Все экземпляры MST одного и того же региона совместно используют одни и те же таймеры протокола, однако каждый экземпляр MST имеет свои собственные параметры топологии, например ID корневого коммутатора, метрику маршрута к корневому узлу и т. д.

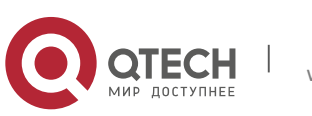

## *1.1.1.2 Операции между регионами MST*

Если внутри сети существует несколько регионов или в ней уже существуют коммутаторы 802.1D, MSTP создает и обслуживает дерево CST, которое включает все регионы MST и все существующие коммутаторы с STP в сети. Для преобразования в дерево CST экземпляры MST комбинируются с IST на границе региона.

Экземпляр MSTI является истинным только внутри региона MST. Экземпляр MSTI никогда не совершает никаких действий с экземплярами MSTI других регионов MST. Коммутаторы в регионе MST принимают пакеты MST BPDU других регионов через граничные порты. Они могут только обрабатывать информацию, относящуюся к дереву CIST, и отбрасывают информацию MSTI.

## **1.1.2 Роли портов**

Коммутатор MSTP присваивает портам роли, которые они должны играть в протоколе MSTP. Роли портов дерева CIST: Root Port, Designated Port, Alternate Port, Backup Port

Каждый порт MSTI имеет еще одну роль, более высшего порядка, чем вышеперечисленные роли: Master Port.

Роли портов в дереве CIST (Root Port, Designated Port, Alternate Port, Backup Port) — такие же, что и при протоколе RSTP.

## **1.1.3 Балансировка нагрузки в MSTP**

В регионе MSTP сети VLAN могут быть привязаны к различным экземплярам, что может формировать различные топологии. Каждый экземпляр независим друг от друга и это позволяет им иметь собственные атрибуты, такие как приоритет устройства и метрику порта.

Следовательно, сети VLAN различных экземпляров имеют свои собственные маршруты. Для трафика сетей VLAN таким образом поддерживается балансировка нагрузки.

# **1.2 Конфигурирование MSTP**

Включение протокола MSTP и установка рабочего режима.

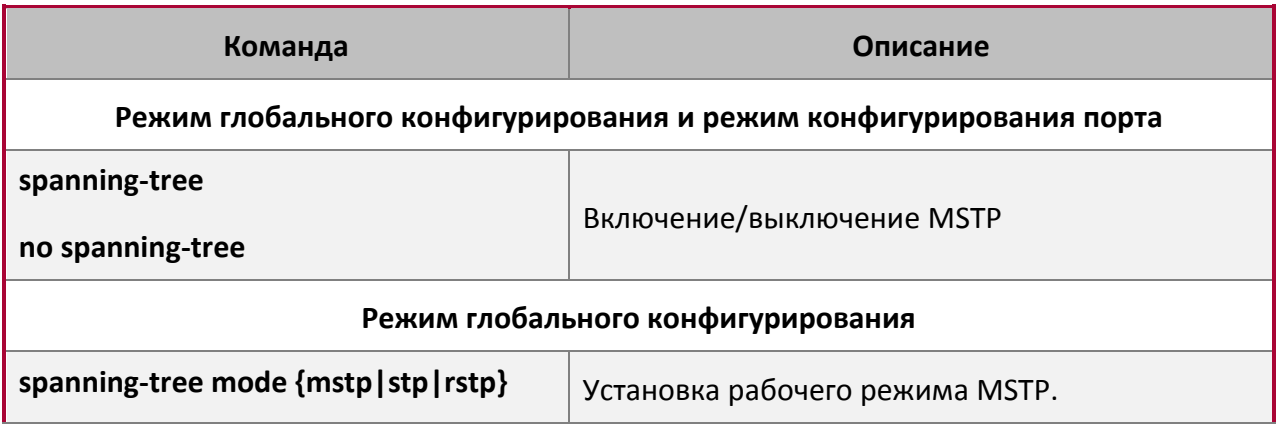

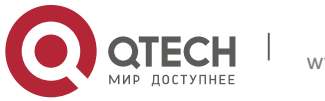

**1**. Настройка протокола MSTP 9

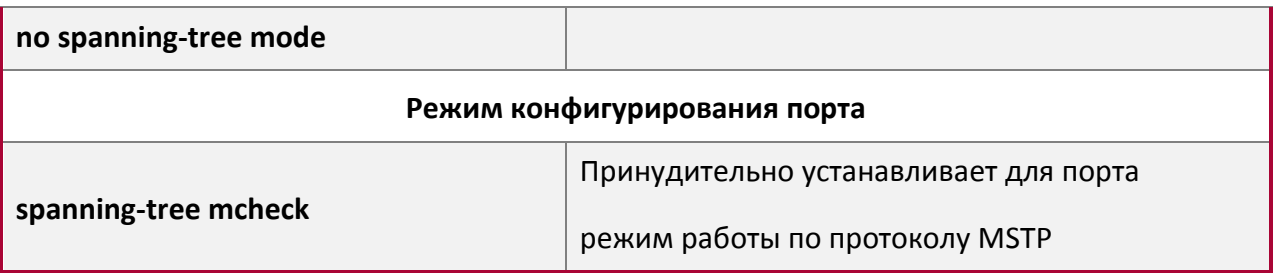

Настройка параметров экземпляров связующего дерева.

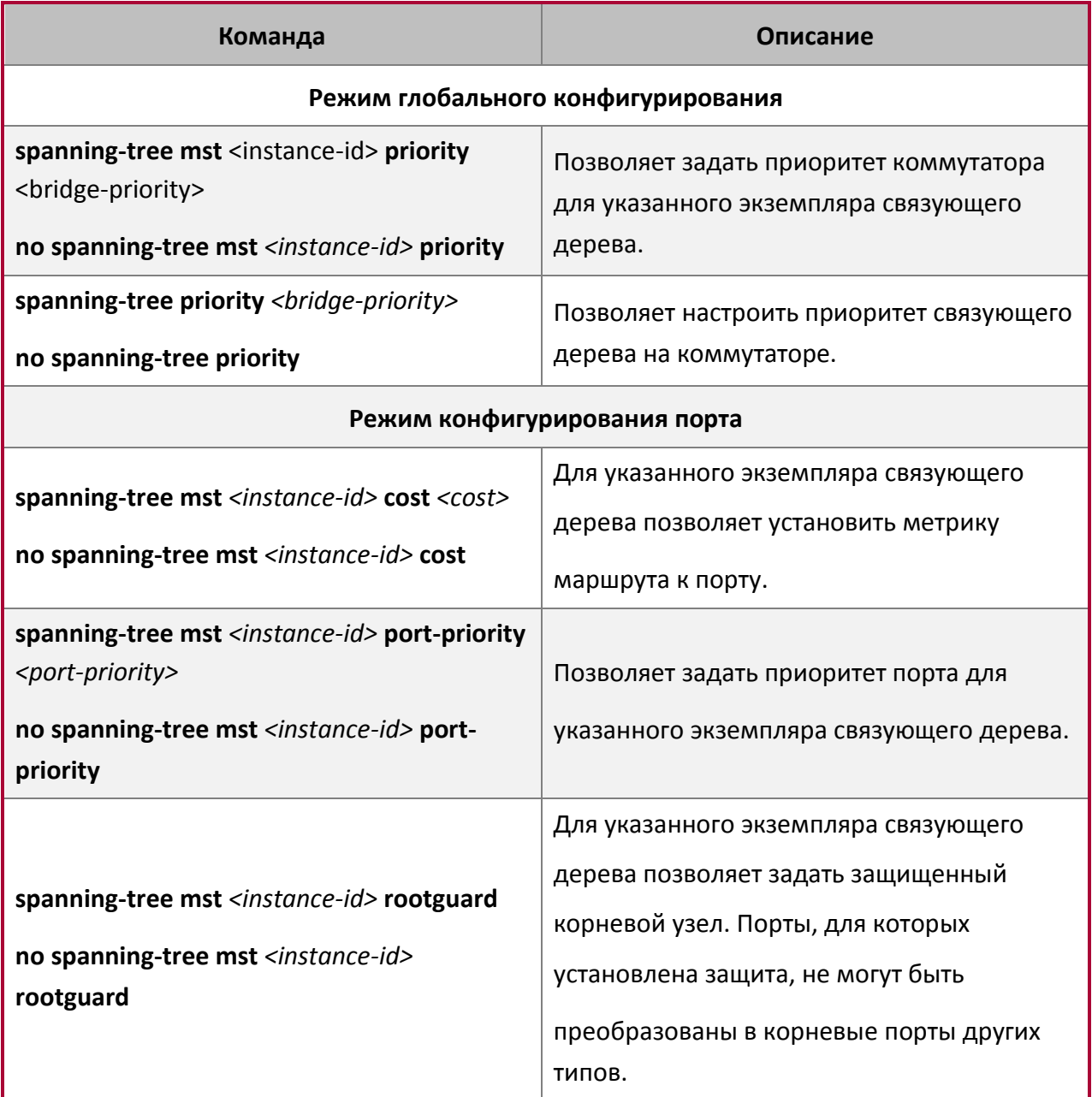

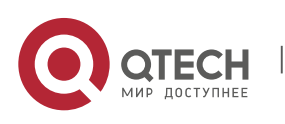

**1**. Настройка протокола MSTP 10

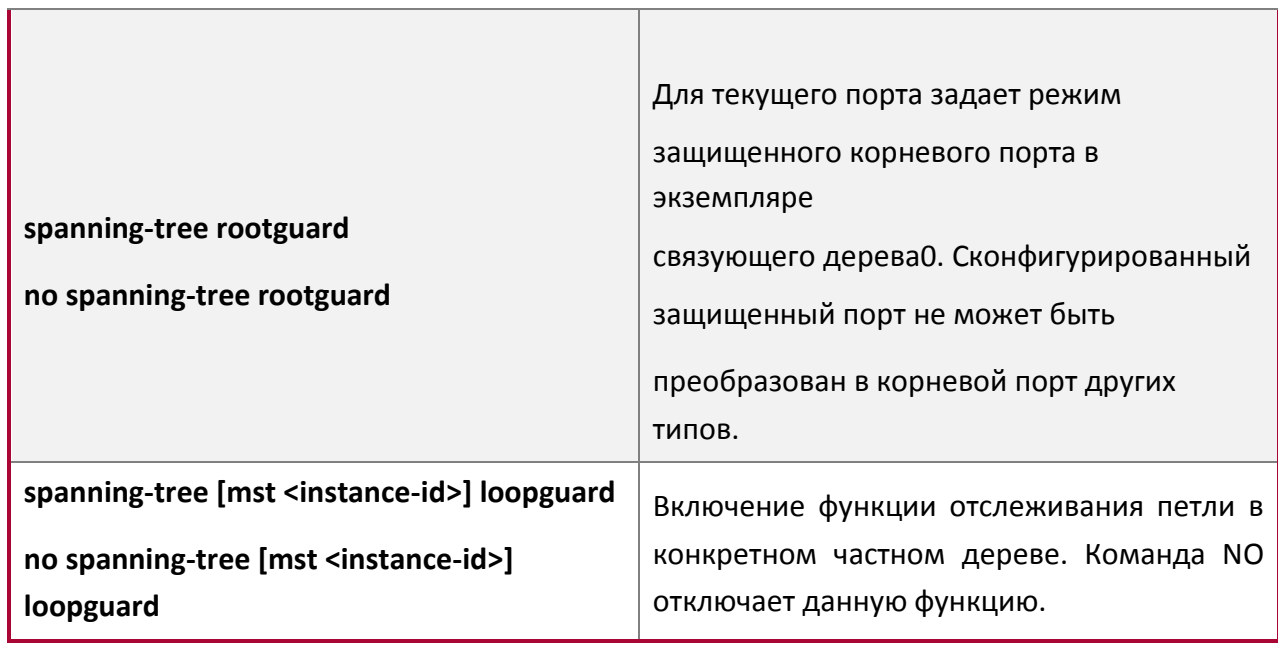

Настройка параметров регионов MSTP.

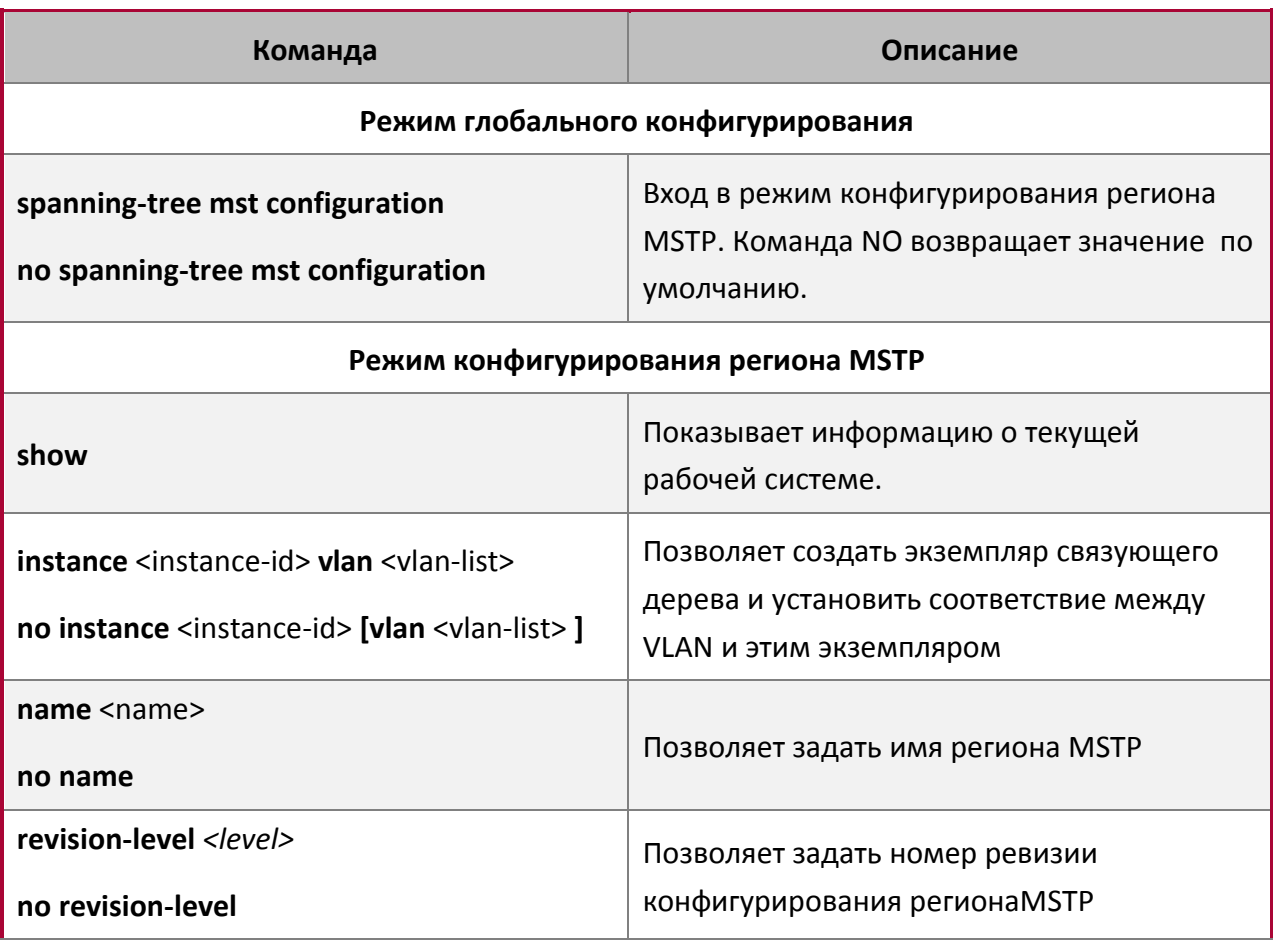

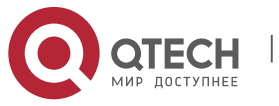

┓

### **1**. Настройка протокола MSTP 11

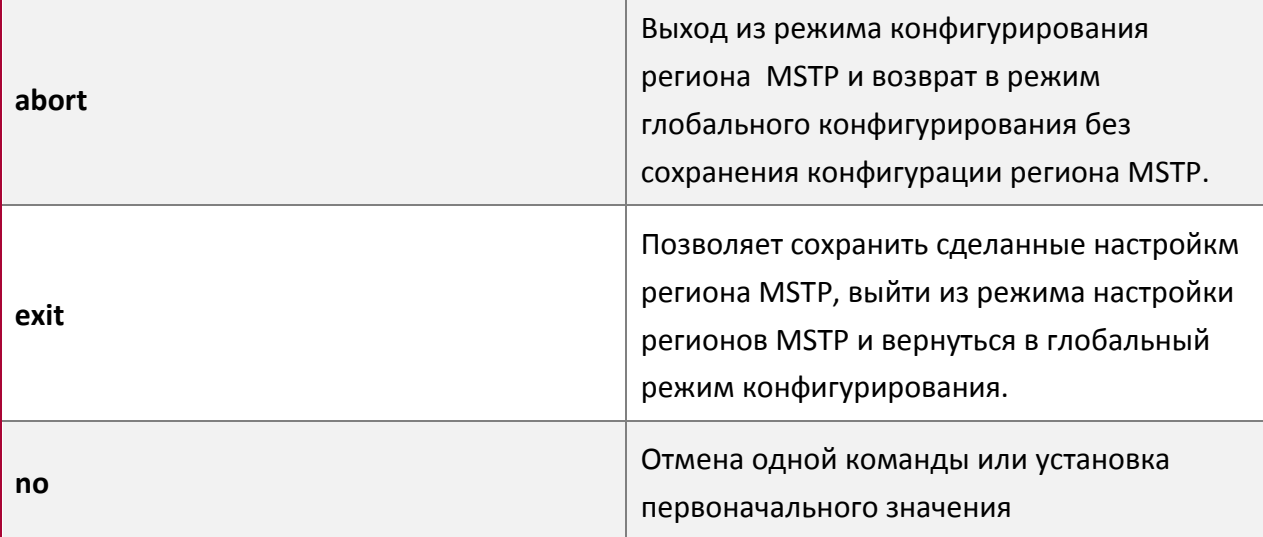

Настройка временных параметров MSTP.

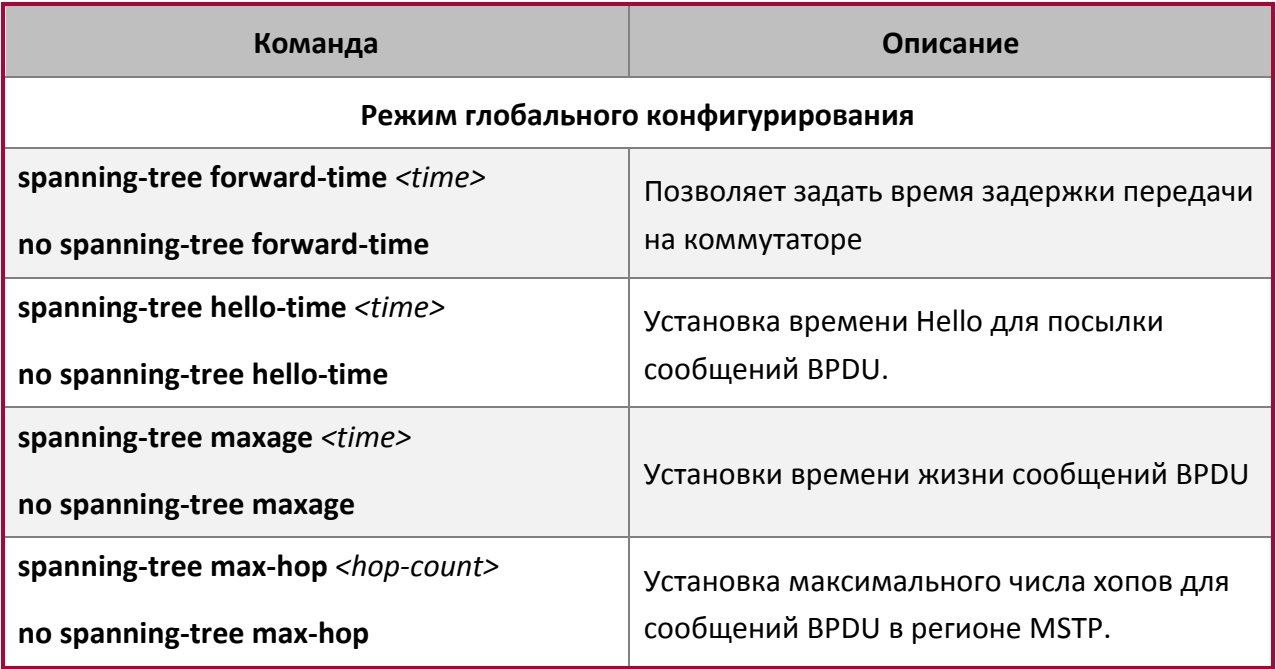

Настройка функции быстрой миграции MSTP.

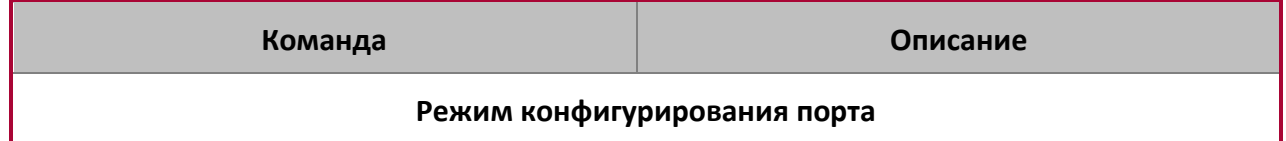

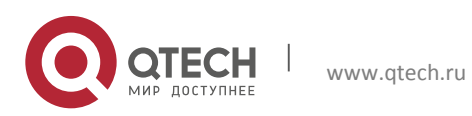

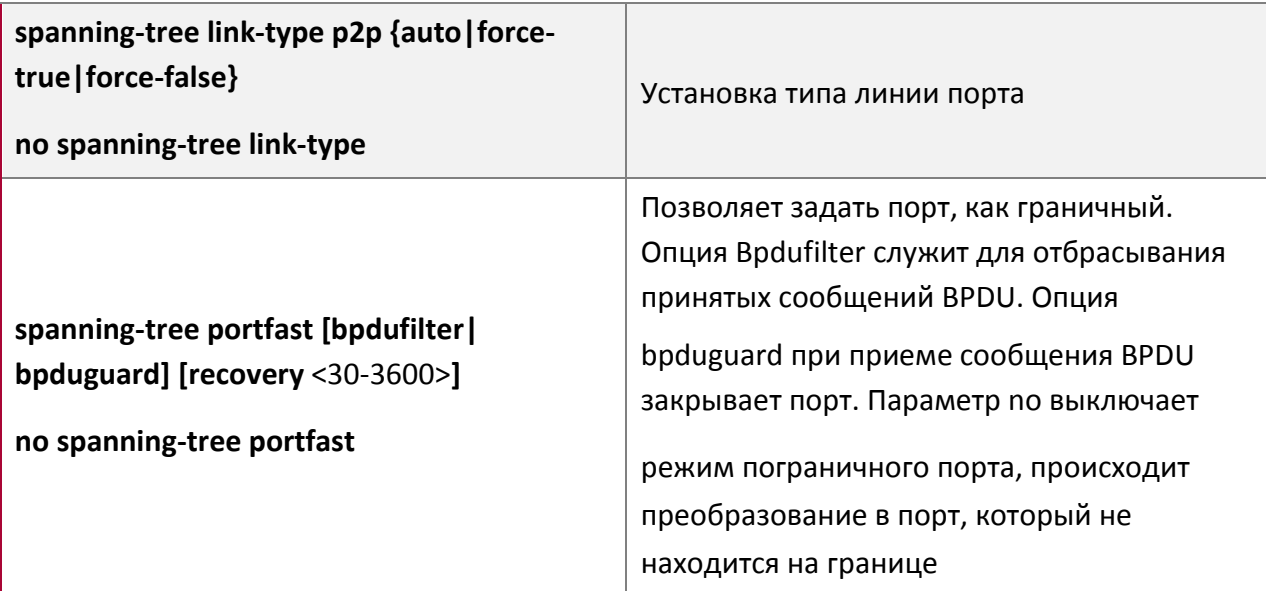

Настройка формата пакетов на порту.

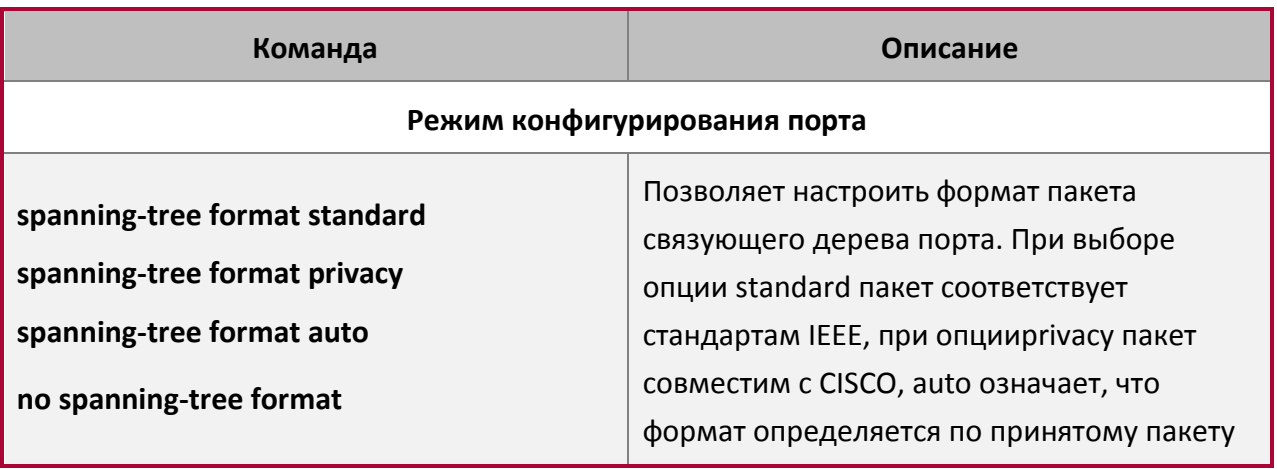

Настройка атрибутов связующего дерева на порту.

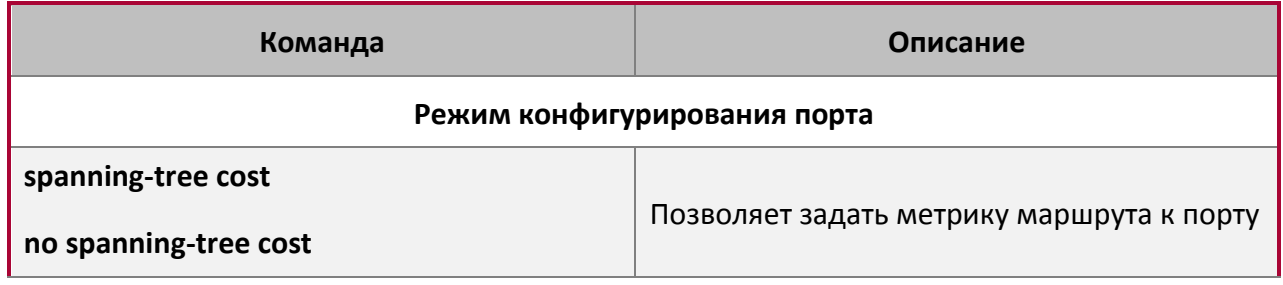

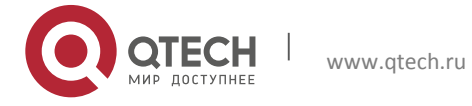

**1**. Настройка протокола MSTP 13

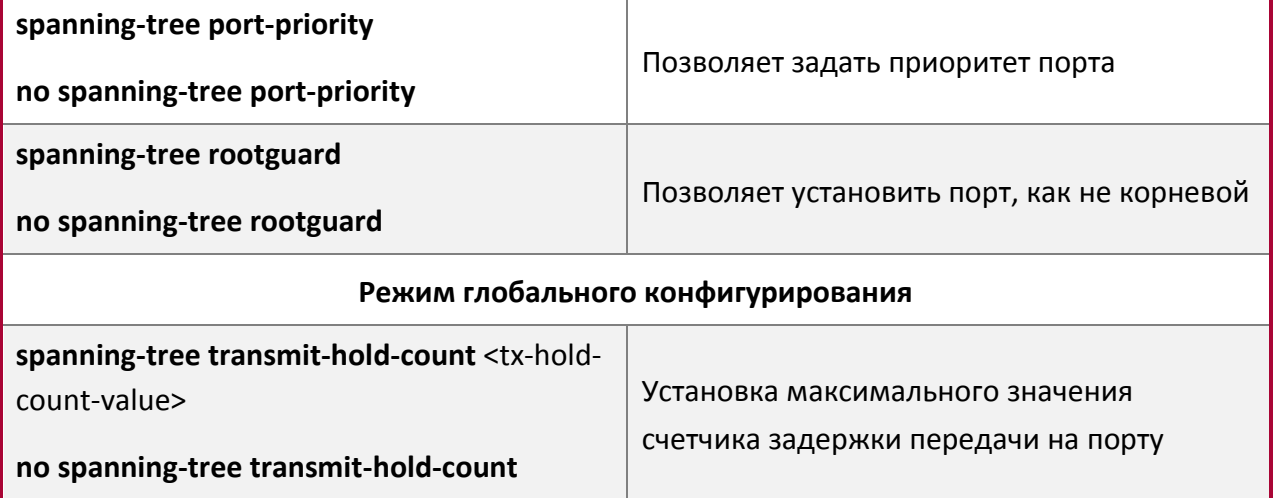

Настройка атрибутов snooping-ключа аутентификации.

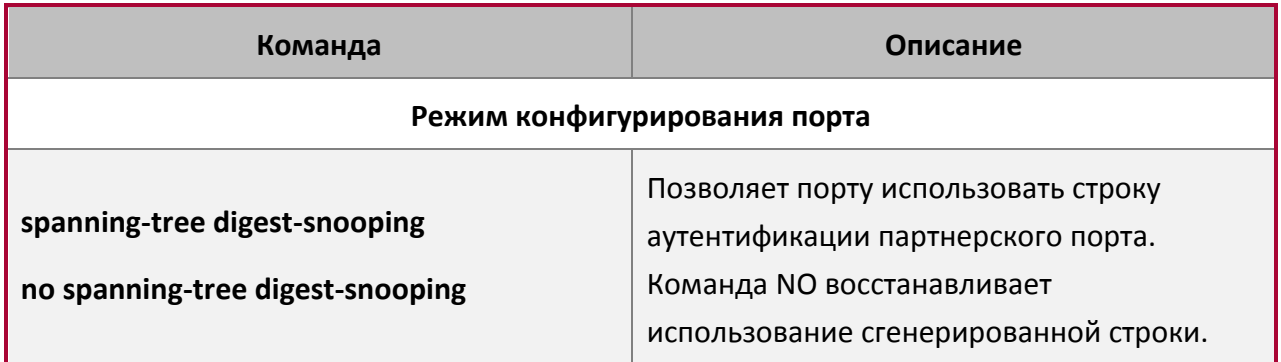

Настройка режима FLUSH для изменений топологии.

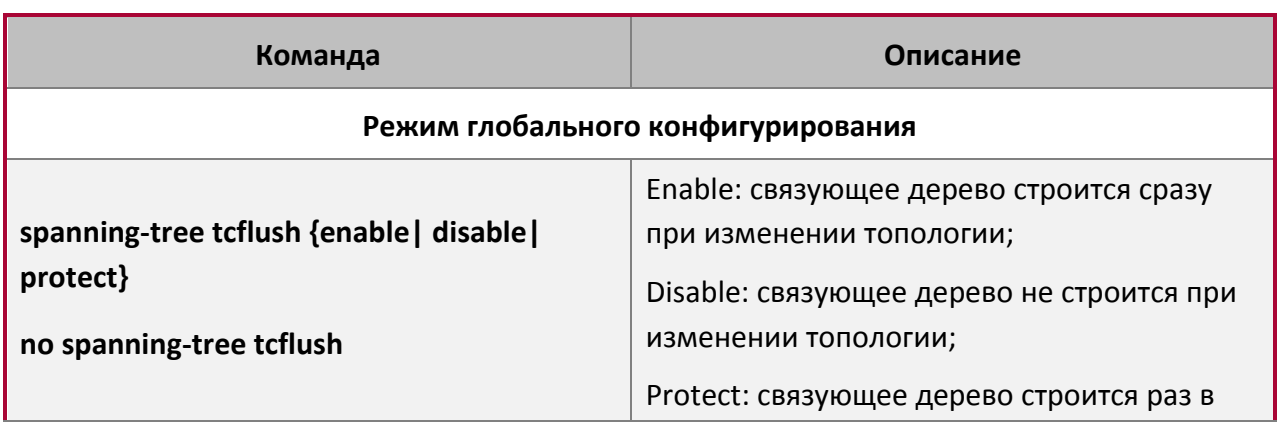

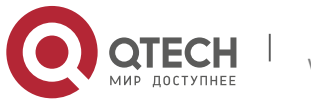

**1. Настройка протокола MSTP** 14

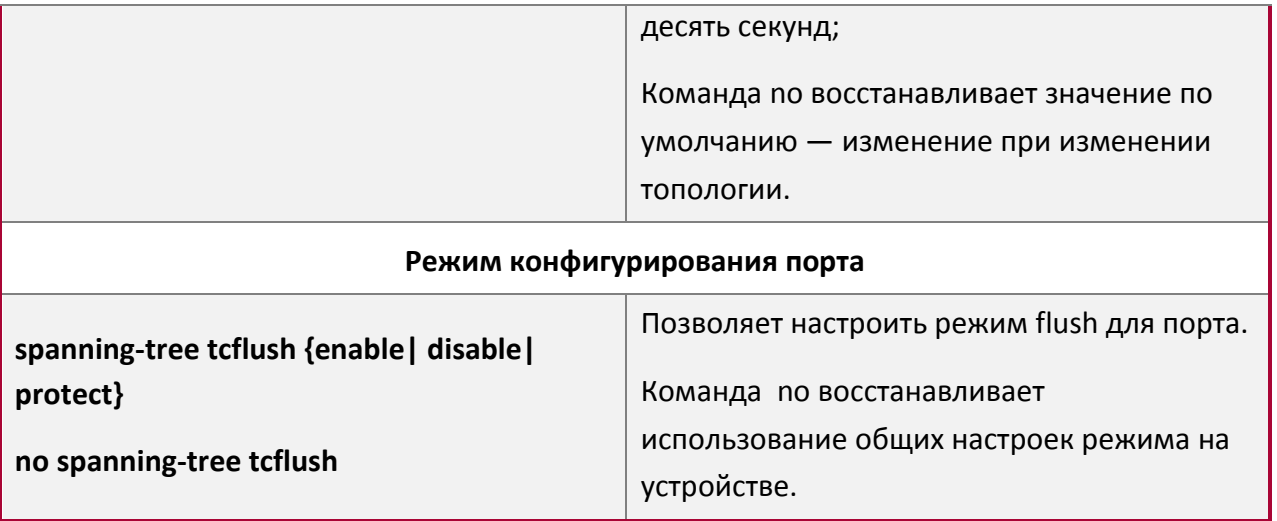

# **1.3 Пример применения MSTP**

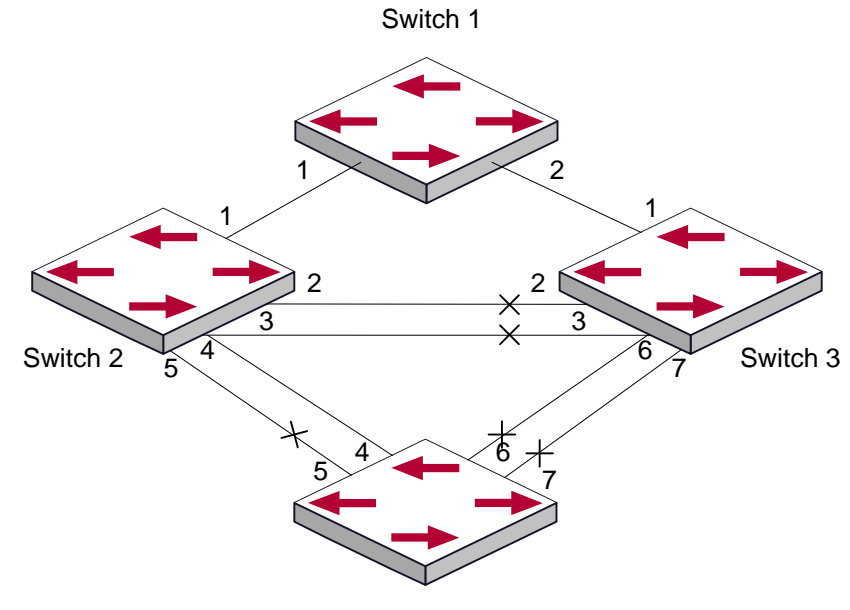

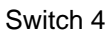

Соединения между коммутаторами показаны на рисунке выше. Все коммутаторы работают в MSTP режиме по умолчанию. Их приоритеты мостов, приоритеты портов и стоимость маршрутов для портов стоят по умолчанию (равны). Параметры по умолчанию для коммутаторов показаны ниже:

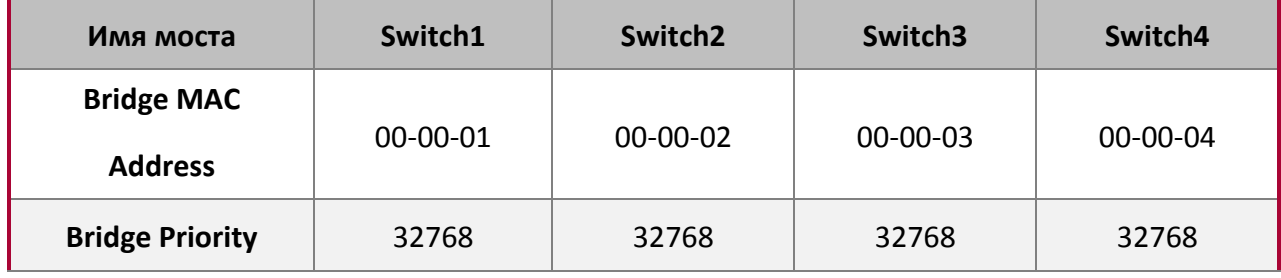

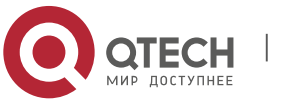

**1**. Настройка протокола MSTP 15

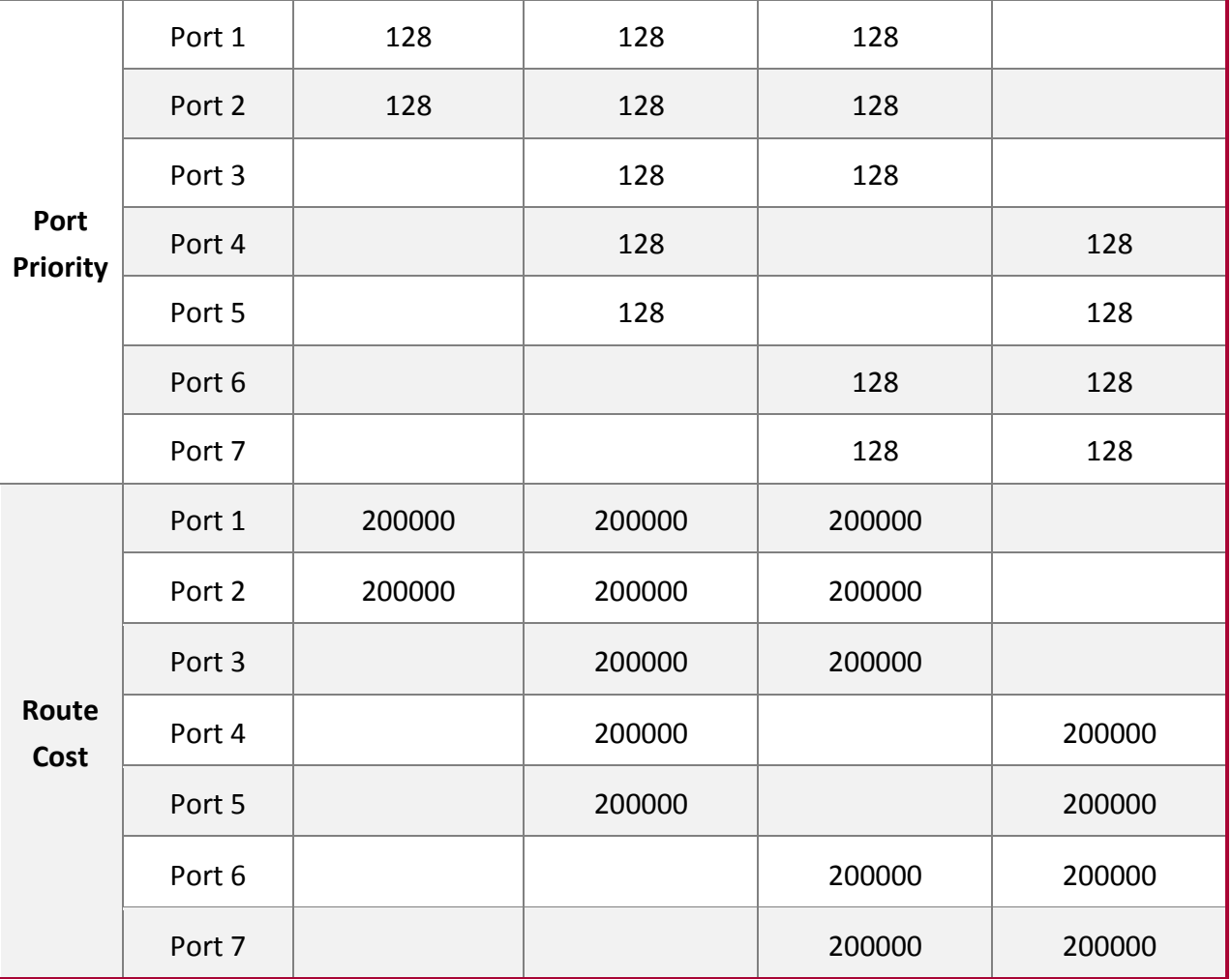

По умолчанию протокол MSTP создает топологию дерева с корнем на коммутаторе 1. Порты, обозначенные "x" имеют состояние discarding (блокированы), на остальных портах передача разрешена.

## **Этапы настройки:**

**Шаг 1.** Настройка привязки портов к VLAN:

- 1. Создать VLAN 20, 30, 40, 50 на Switch2, Switch3 и Switch4;
- 2. Настроить порты 1-7 как транковые на Switch2, Switch3 и Switch4.

**Шаг 2.** Установить Switch2, Switch3 и Switch4 как принадлежащих одному дереву MSTP:

- 1. Установить на Switch2, Switch3 и Switch4 одно и то же имя региона, совпадающее с именем дерева mstp;
- 2. Привязать VLAN 20 и VLAN 30 на Switch2, Switch3 и Switch4 к экземпляру связующего дерева 3;
- 3. Приписать VLAN 40 и VLAN 50 на Switch2, Switch3 и Switch4 к экземпляру связующего дерева 4.

**Шаг 3.** Настроить Switch3 как корневой коммутатор для экземпляра связующего дерева 3.

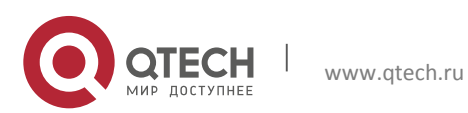

- 1. Настроить Switch4 как корневой коммутатор для экземпляра связующего дерева 4:
- 2. Настроить приоритет коммутатора для экземпляра связующего дерева 3 на Switch3 как 0;
- 3. Настроить приоритет коммутатора для экземпляра связующего дерева 4 на Switch4 как 0.

### Детальная конфигурация приведена ниже:

## **Switch2:**

```
Switch2(config)#vlan 20
Switch2(Config-Vlan20)#exit
Switch2(config)#vlan 30
Switch2(Config-Vlan30)#exit
Switch2(config)#vlan 40
Switch2(Config-Vlan40)#exit
Switch2(config)#vlan 50
Switch2(Config-Vlan50)#exit
Switch2(config)#spanning-tree mst configuration
Switch2(Config-Mstp-Region)#name mstp
Switch2(Config-Mstp-Region)#instance 3 vlan 20;30
Switch2(Config-Mstp-Region)#instance 4 vlan 40;50
Switch2(Config-Mstp-Region)#exit
Switch2(config)#interface e1/0/1-7
Switch2(Config-Port-Range)#switchport mode trunk
Switch2(Config-Port-Range)#exit
Switch2(config)#spanning-tree
```
### **Switch3:**

```
Switch3(config)#vlan 20
Switch3(Config-Vlan20)#exit
Switch3(config)#vlan 30
Switch3(Config-Vlan30)#exit
Switch3(config)#vlan 40
Switch3(Config-Vlan40)#exit
Switch3(config)#vlan 50
Switch3(Config-Vlan50)#exit
Switch3(config)#spanning-tree mst configuration
Switch3(Config-Mstp-Region)#name mstp
Switch3(Config-Mstp-Region)#instance 3 vlan 20;30
Switch3(Config-Mstp-Region)#instance 4 vlan 40;50
Switch3(Config-Mstp-Region)#exit
Switch3(config)#interface e1/0/1-7
```
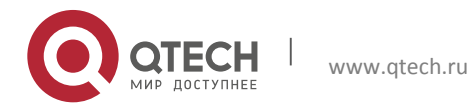

**1**. Настройка протокола MSTP 17

Switch3(Config-Port-Range)#switchport mode trunk Switch3(Config-Port-Range)#exit Switch3(config)#spanning-tree Switch3(config)#spanning-tree mst 3 priority 0

### **Switch4:**

Switch4(config)#vlan 20 Switch4(Config-Vlan20)#exit Switch4(config)#vlan 30 Switch4(Config-Vlan30)#exit Switch4(config)#vlan 40 Switch4(Config-Vlan40)#exit Switch4(config)#vlan 50 Switch4(Config-Vlan50)#exit Switch4(config)#spanning-tree mst configuration Switch4(Config-Mstp-Region)#name mstp Switch4(Config-Mstp-Region)#instance 3 vlan 20;30 Switch4(Config-Mstp-Region)#instance 4 vlan 40;50 Switch4(Config-Mstp-Region)#exit Switch4(config)#interface e1/0/1-7 Switch4(Config-Port-Range)#switchport mode trunk Switch4(Config-Port-Range)#exit Switch4(config)#spanning-tree Switch4(config)#spanning-tree mst 4 priority 0

После настройки, описанной выше, Switch1 будет корневым коммутатором экземпляра связующего дерева 0 всей сети. В регионе MSTP, к которому относятся Switch2, Switch3 и Switch4, Switch 2 является корневым коммутатором региона для экземпляра связующего дерева 0, Switch3 является корневым коммутатором региона для экземпляра связующего дерева 3 и Switch4 является корневым коммутатором региона для экземпляра связующего дерева 4. Трафик VLAN 20 и 30 передается через топологию экземпляра связующего дерева 3. Трафик VLAN 40 и 50 передается через топологию экземпляра связующего дерева 4. Трафик с остальных VLAN передается через топологию экземпляра связующего дерева 0. Порт 1 на Switch2 является управляющим портом для экземпляров связующих деревьев 3 и 4.

Протокол MSTP путем вычислений генерирует 3 топологии: экземпляров связующих деревьев 0, 3 и 4. Порты, обозначенные "x" имеют состояние discarding (блокированы). На остальных портах передача разрешена.

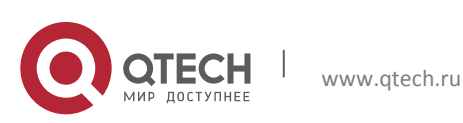

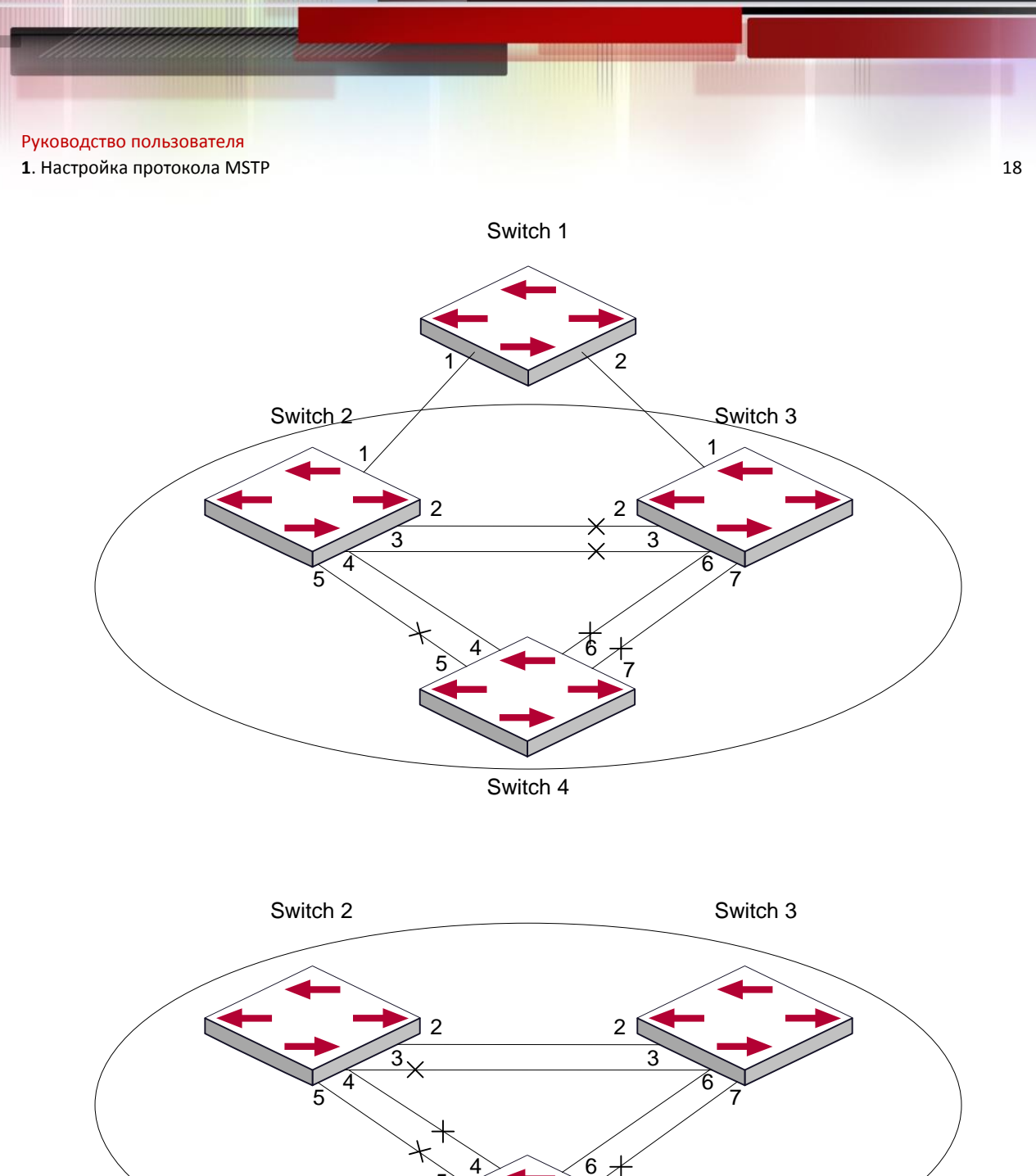

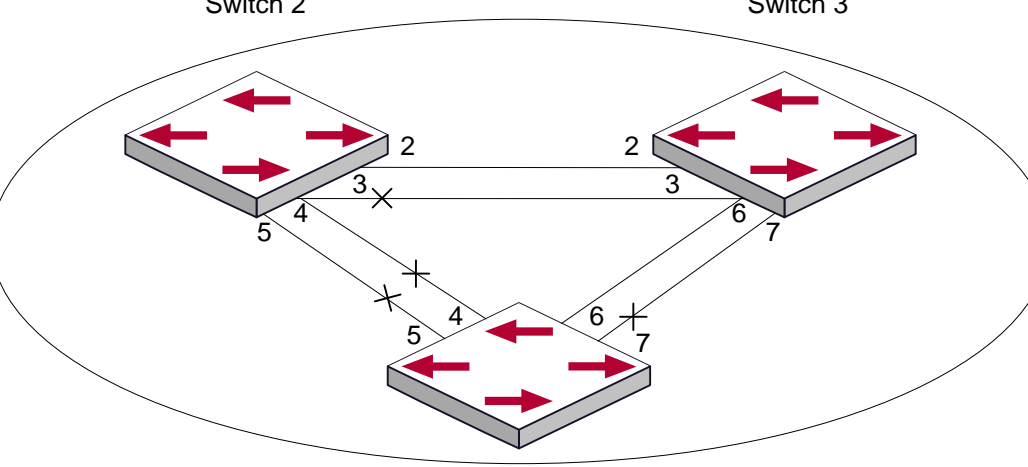

Switch 4

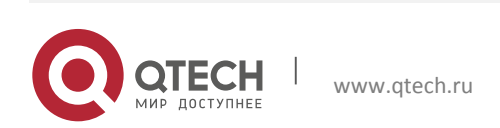

**1**. Настройка протокола MSTP 19

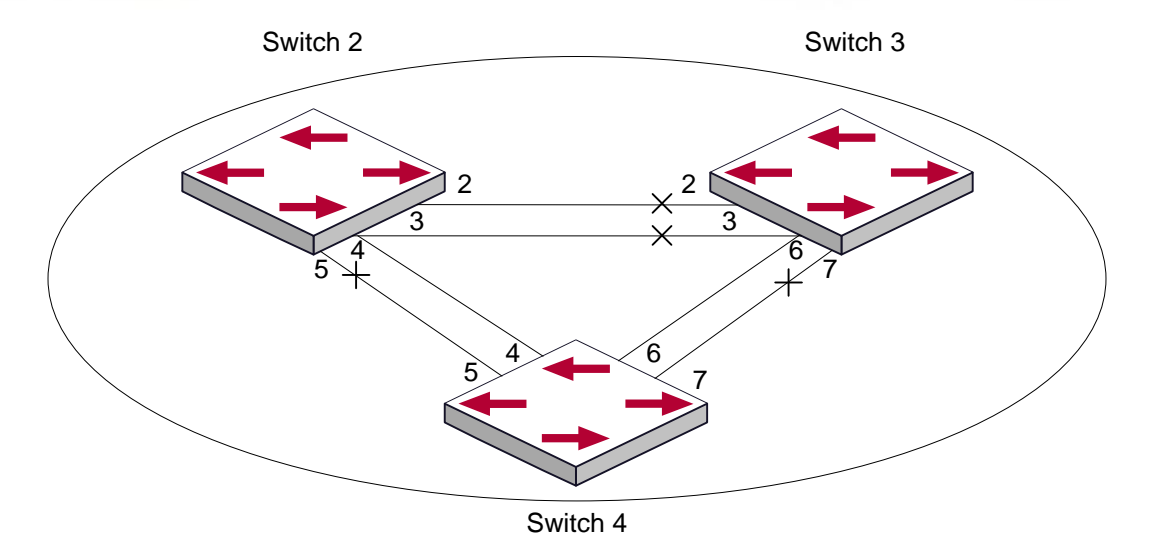

# **1.4 Устранение неисправностей MSTP**

Для того чтобы протокол MSTP на порте смог работать, MSTP должен быть включен в режиме глобального конфигурирования.

Так как параметры MSTP взаимосвязаны, они должны соответствовать следующим требованиям:

- $\div$  2×(Bridge Forward Delay 1.0 секунда) >= Bridge Max Age;
- Bridge\_Max\_Age >= 2×(Bridge\_Hello\_Time + 1.0 секунда).

В противном случае протокол MSTP может работать неправильно.

Если пользователи изменили параметры MSTP, они должны удостовериться в том, что изменены и топологии. Настройки глобального режима конфигурирования выполняются для коммутаторов. Остальные настройки выполняются для отдельных экземпляров связующего дерева.

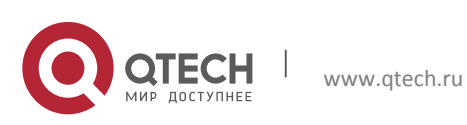